# **Incoming Call**

- An incoming call is signalled by ringing. The phone line LED is flashing during ringing.
- **2.** Hook off the phone to establish the call. The phone line LED is permanently on during the call.
- **3.** Hang up the phone to terminate the call.

# **Internet Setup**

### • Login

- 1. Make sure that the TCP/IP protocol is installed in your PC and set the PC to getting IP address automatically from the DHCP server. Most operating systems use this setting by default.
- 2. Open any web browser: Internet Explorer, Mozilla Firefox, Google Chrome, etc.
- 3. In the address window, write the IP address: **192.168.1.1** to get into the basic login dialogue.
- Log in as Administrator. Fill in the fields as follows. User: *Admin* Password: 2n

For older 2N® EasyRoute versions you have to use: User: *admin*, Password: *admin* 

## • GSM/UMTS setup

Use the **Wizard** menu to set a quick Internet connection (short form setting). Be sure to confirm any change in the Wizard submenus using the **Apply** button in the right-hand bottom corner.

 If you use a PIN protected SIM card, set the PIN in the WIZARD->SIM menu. Then enable the Remember item to make the gateway use this PIN after restart.

- 6. Use the WIZARD->Internet menu to set the Internet connection parameters. These parameters are set automatically by most Internet providers. Check the APN [list] for your provider. If your provider is not included, fill in the APN and Dial items using information obtained from your Internet provider. For some providers, it is necessary to fill in the User and Password fields too.
- Use the WIZARD->Wireless menu to enable the WiFi connection in your local network (Enable). Use encoding to protect your LAN against unauthorised access if necessary. You are suggested to use the WPA or a higher encoding system to get the proper level of protection.
- 8. Check the current state of the router in the **STATUS** menu where the most important information is displayed. The **Status** field displays the Internet status: **Connected**. Now you can start browsing through the Internet.
- 9. In this menu you can check such gateway parameters as the connection type, provider, signal strength and some more parameters important for the gateway function.
- 10. For more advanced settings and rules such as SIP connection, Firewall and many others refer to the CD manual.
- 11. Use the **LOG OUT** button in the left bottom corner to leave the configuration interface. Logout is done automatically after 20 minutes of inactivity.

▲ In the GSM network, data transfers are suspended during voice calls and do not continue until the voice call is finished, whereas in the 3G (UMTS) network data and voice are transferred simultaneously.

## EC Declaration of Conformity

Hereby, 2N TELEKOMUNIKACE a.s., declares that the 2N<sup>®</sup> EasyRoute product is in compliance with the essential requirements and other relevant provisions of Directive 1999/5/EC. Refer to the CD-ROM or our website <u>www.2n.cz</u> for the Declaration of conformity.

# **2N®EASYROUTE 3G GATEWAY**

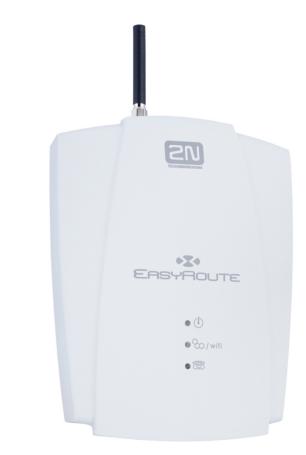

- > 3G and GSM voice and data connection
- Fixed ADSL line replacement
- Fast Ethernet switch included
- WIFI connection supported
- Small office and home solution
- Call cost cutting

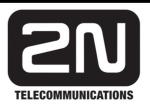

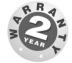

# 2N<sup>®</sup> EasyRoute QuickStart

# **Basic Functions**

- The voice function of 2N® EasyRoute is to transmit voice between a 3G (UMTS) or GSM network and an attached FXO-interface terminal.
- The data function of 2N® EasyRoute is to connect your PC or small LAN to the Internet via a 3G (UMTS) or GSM network.
- 2N® EasyRoute is equipped with a fast Ethernet 4 port switch and DHCP server, allowing you to create a wired network with 4 PCs without any additional hardware.
- 2N® EasyRoute includes a WiFi module for you to add PCs to your LAN using the WiFi technology.
- An integrated VoIP client provides calls with an FXO-interface connected phone via the Internet (ERF – 2N® EasyRoute FAX version).
- 2N® EasvRoute offers the FAX transmission option via a VoIP network using the T.38 protocol (ERF version).
- 2N® EasyRoute firmware can be updated from www.2n.cz

Read the CD-ROM User Manual carefully to get familiar with all system functions.

2N® EasyRoute supports the 3G WCDMA/HSDPA, GSM GPRS/EDGE technologies for data connection. The connection speed and quality depend on the UMTS/GSM provider, accessible services, signal coverage and network status. The parameters included in the User Manual (Technical Parameters) are the maximum values; for detailed information about accessible services contact your mobile provider.

# 2N® EasyRoute Installation and Connection

#### Proper Location

- Install 2N® EasyRoute with respect to a good UMTS/GSM signal strength.
- Place 2N® EasyRoute out of rance of sensitive devices and human bodies for electromagnetic interference reasons.
- 2N® EasyRoute is designed for indoor use. Do not place it near heat sources and on direct solar radiation. It may not be exposed to rain, flowing water and moisture, aggressive gas, solvents etc.

#### Needed Accessories

#### **INCLUDED IN THE 2N®EASYROUTE BOX**

- 1 2N®EasyRoute device
- 1 power adapter (12V/2A DC)
- 1 SMA antenna • 1 UTP wire (Ethernet network wire)
- 1 CD with manual
- 1 telephone cable

#### NOT INCLUDED IN THE 2N®EASYROUTE BOX

- SIM card
- Information on Internet connection. Often used: APN: Internet and Dial: \*99#

#### External Antenna Connection

Screw the enclosed antenna into the SMA antenna connector. Tighten the antenna connector gently with your hand, never use a wrench!

#### • SIM Card Installation

Open the SIM card holder on the 2N® EasyRoute backside, insert the SIM card and close the holder. Select the required UMTS/GSM provider and SIM card services, such as call forwarding, call barring, preferred networks, SMS centre, etc. using your mobile phone before inserting your SIM card in 2N® EasyRoute. If you use a PIN protected SIM card, enter the PIN into 2N® EasyRoute using the WEB configuration (see Internet setup points 5 and 6) before inserting SIM to avoid SIM lock after repeated switch on (after switch on, the PIN stored in 2N® EasyRoute is used automatically). If the SIM gets locked, unlock it by entering the PUK into your mobile phone.

### Telephone Line Connection

2N® EasyRoute can be connected to any FXO-interface equipment (standard telephone set, answering machine, PBX external line, etc.). 2N® EasyRoute is equipped with the Calling Line Identification Presentation (CLIP) via FSK and so it is advantageous to connect a terminal that is able to display the CLI.

#### • Data Connection

Use an Ethernet cable to connect your PC for initial setting. For WiFi connection, enable this function in the WEB setup of 2N® EasyRoute (see Internet setup).

#### • Power Supply Connection

2N® EasyRoute is 12V DC voltage powered. Connect the attached power adapter (12V/2A DC) to the power supply connector.

Do not activate the power supply until the antenna is connected to 2N® EasyRoute to avoid the 3G/GSM module damage.

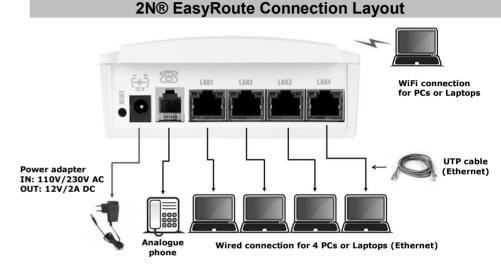

| Indication LEDs |                                                                                                    |
|-----------------|----------------------------------------------------------------------------------------------------|
| Power<br>supply | Blued LED - power on                                                                                                    |
| Network         | Yellow LED - UMTS/GSM status<br>Green LED - WiFi status<br>Flashing - network active<br>Flash length - traffic indication |
| Phone line      | no light - standby<br>quick flashing - line off-hook or ringing<br>light - call                                           |

# **Outgoing Call**

- 1. Suppose that the SIM card has been inserted, the PIN entered or not requested and 2N® EasyRoute registered to a UMTS/GSM network (yellow flashing).
- 2. Hook off the telephone; you can hear the dialtone and the phone line LED starts flashing.

- **3.** Dial the subscriber number. 2N® EasyRoute supports tone and/or pulse dialling. When you make a dialling delay longer than 5s (programmable), the connection is established.
- **4.** If the called subscriber is available, you can hear the ringing tone. If not, you can hear the busy tone or some of the provider's messages.
- **5.** When the called subscriber answers the call, the call is established. The phone line LED is permanently on during the call.
- 6. Hang up to terminate the call. The phone line LED goes off. If the called subscriber is the first to hang up, you can hear the busy tone.